# **Sauv'life**

Comment l'utiliser ?

# **SAUV Life : comment ça marche ?**

1- Le SAMU reçoit un appel pour un arrêt cardiaque, il envoie une équipe médicale et les sapeurs-pompiers, et dans le même temps, déclenche l'application SAUV Life.

2- Les sauveteurs inscrits sur l'application sont géolocalisés et 5 sauveteurs se trouvant à proximité, parmi ceux qui répondent, sont déclenchés :

- Le premier est envoyé à l'adresse de l'ACR, (S'il est SVP, il a indiqué avoir un DAE sur l'application).
- Le second est envoyé chercher un défibrillateur si nécessaire.
- Les trois autres sont envoyés aider les premiers sauveteurs.

3- Au téléphone, le SAMU indique aux sauveteurs les gestes qui sauvent à effectuer, en cas de besoin.

4- Les sauveteurs réalisent les gestes qui sauvent, en suivant les indications du DAE, jusqu'à l'arrivée du SMUR ou des pompiers qui prendront le relais.

**INSTALLATION De l'application**

## *Sélectionner Play Store sur votre Smartphone ou App Store sur votre iPhone*

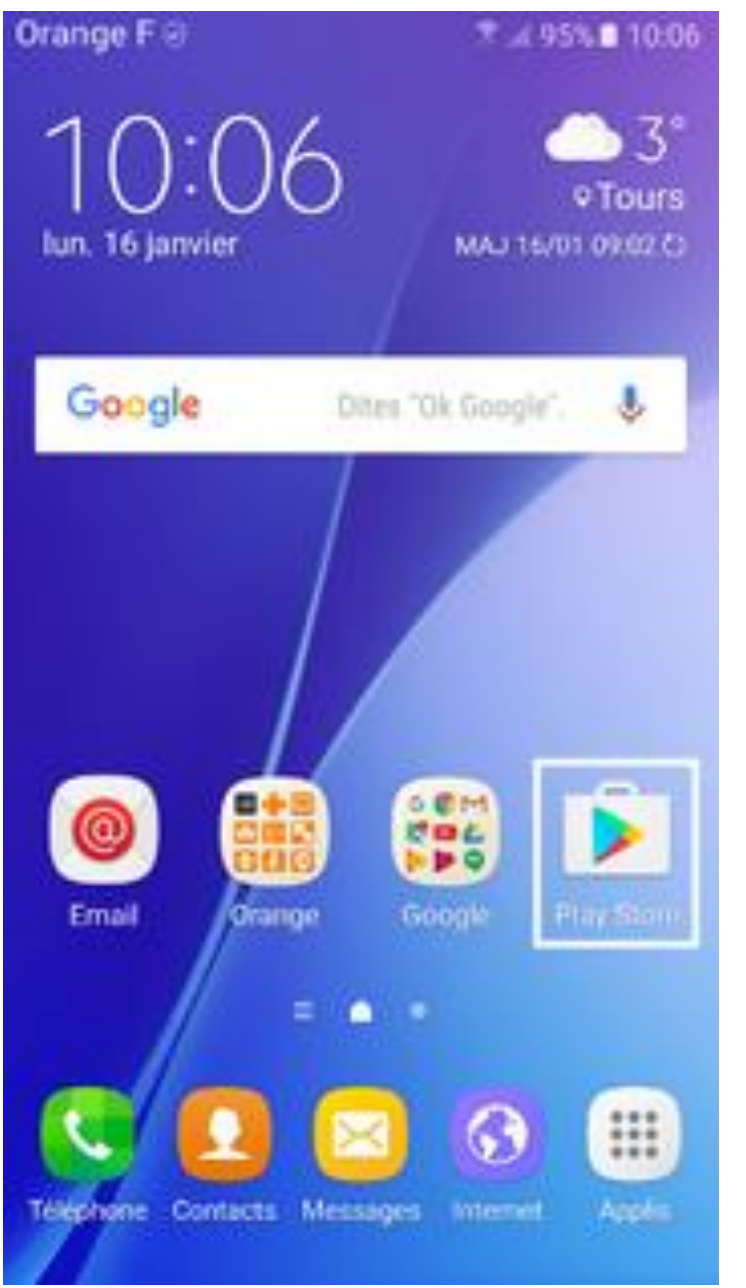

# *Taper Sauv life dans la barre de recherche*

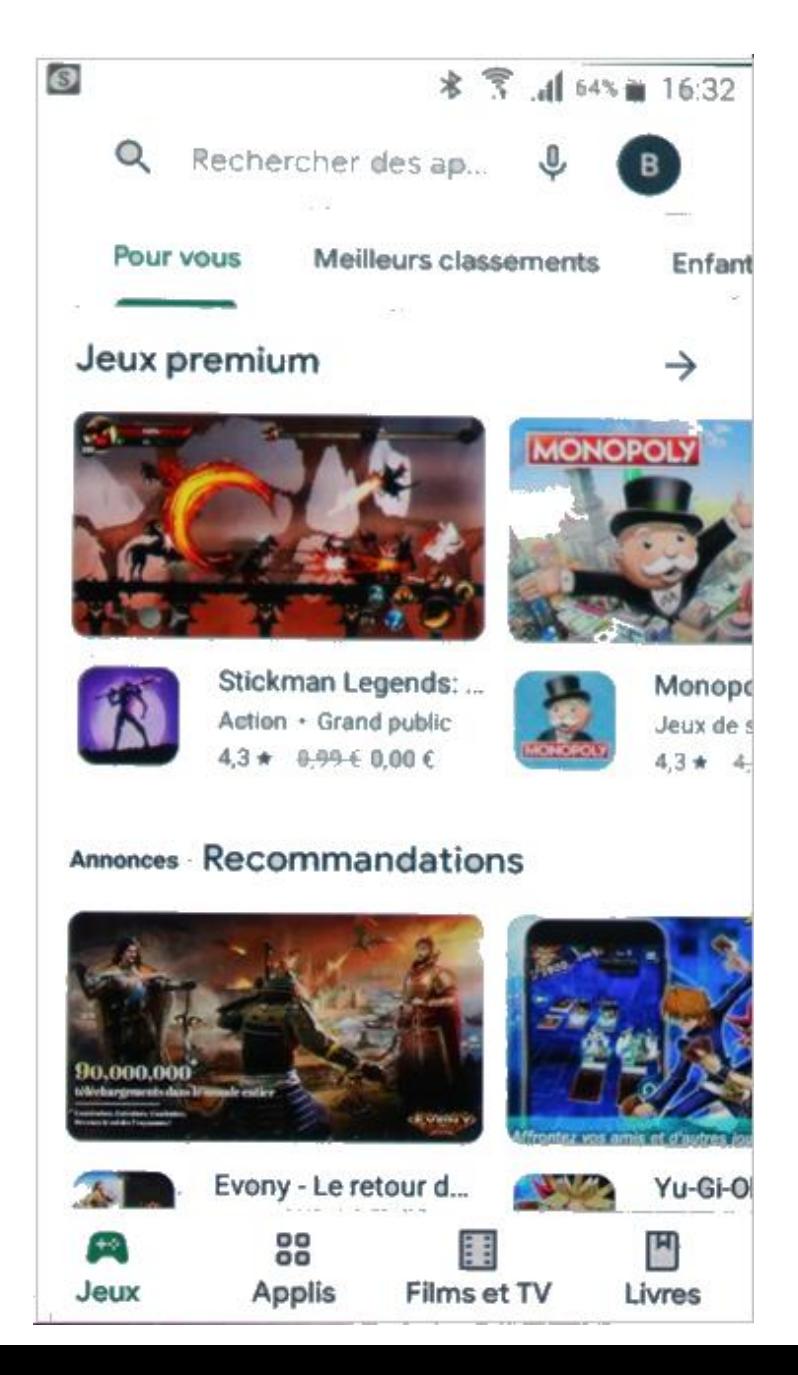

*Cliquer « Installer » Cliquer « Ouvrir »*

\* ☆ 163% 16:33 € Q

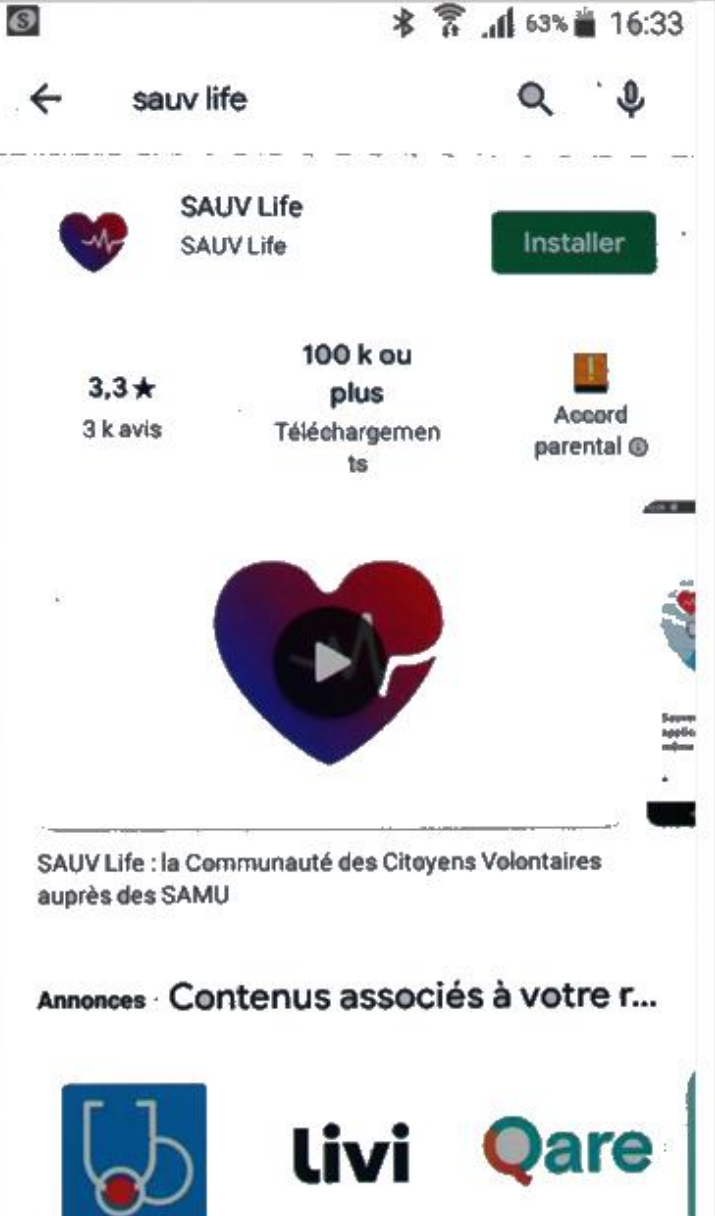

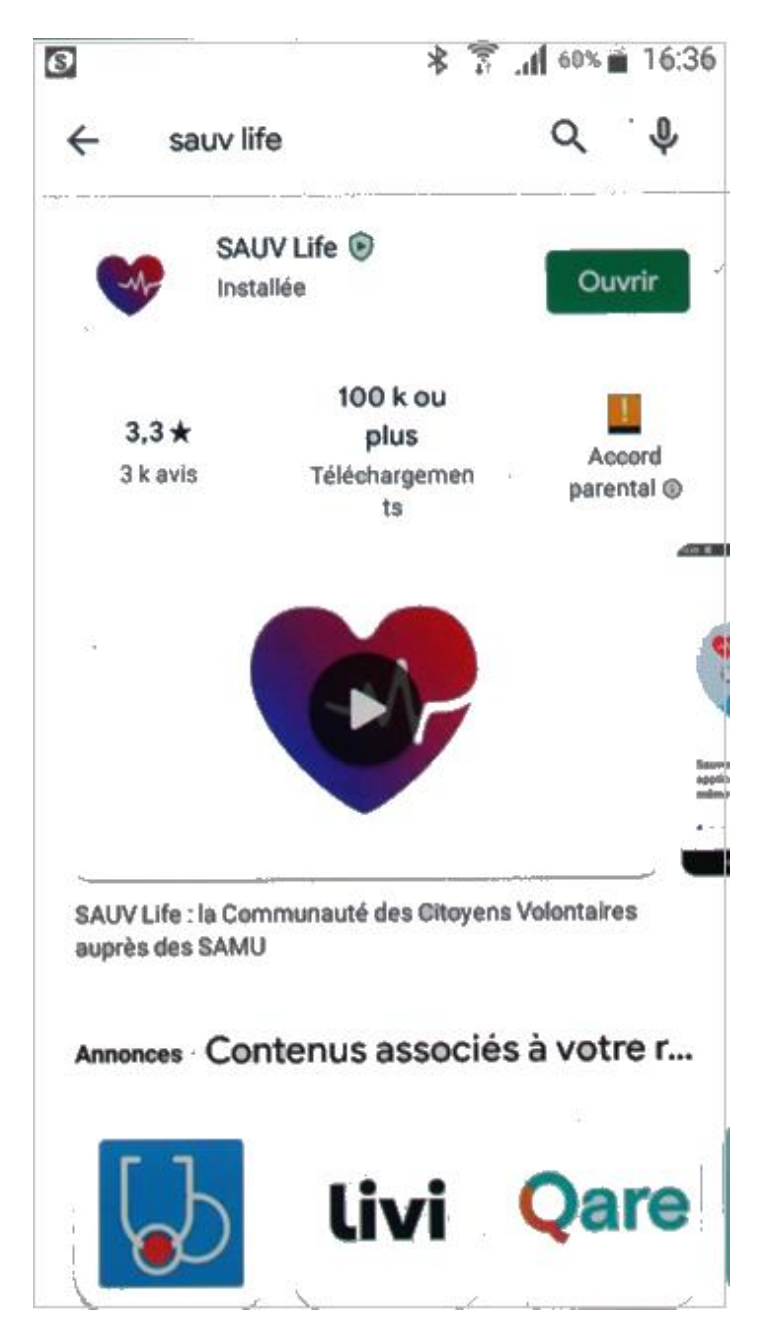

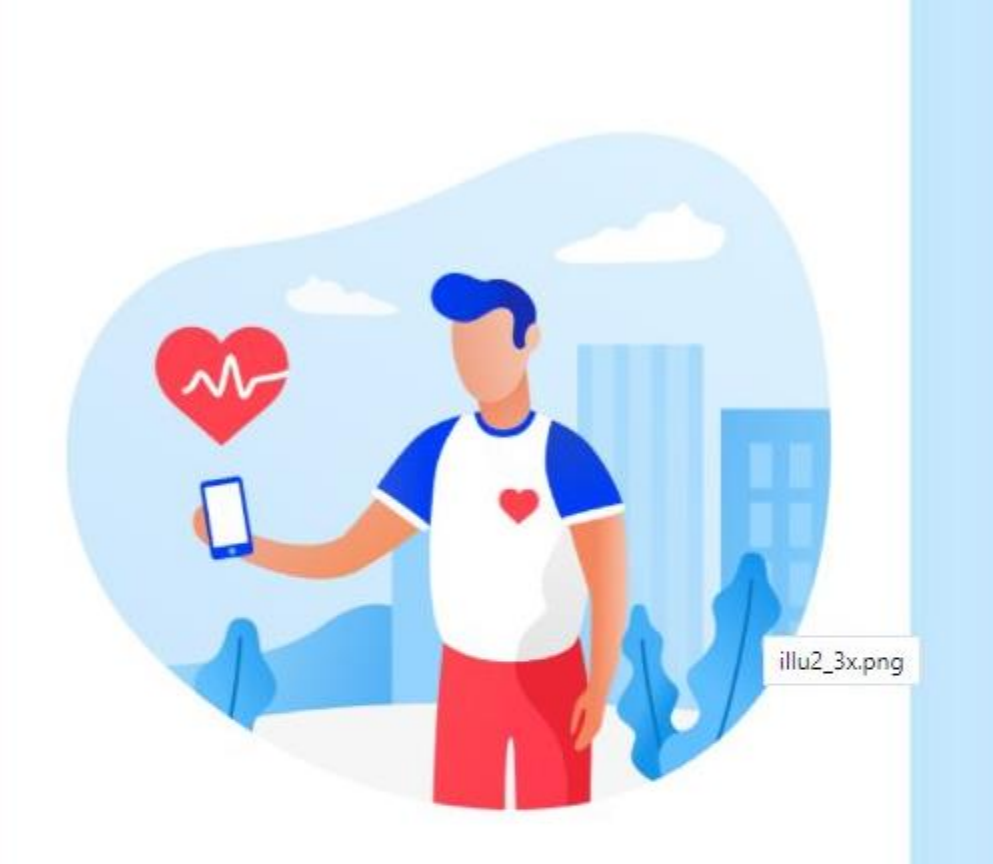

Sauver des vies grâce à une application ? C'est possible, même sans formation !

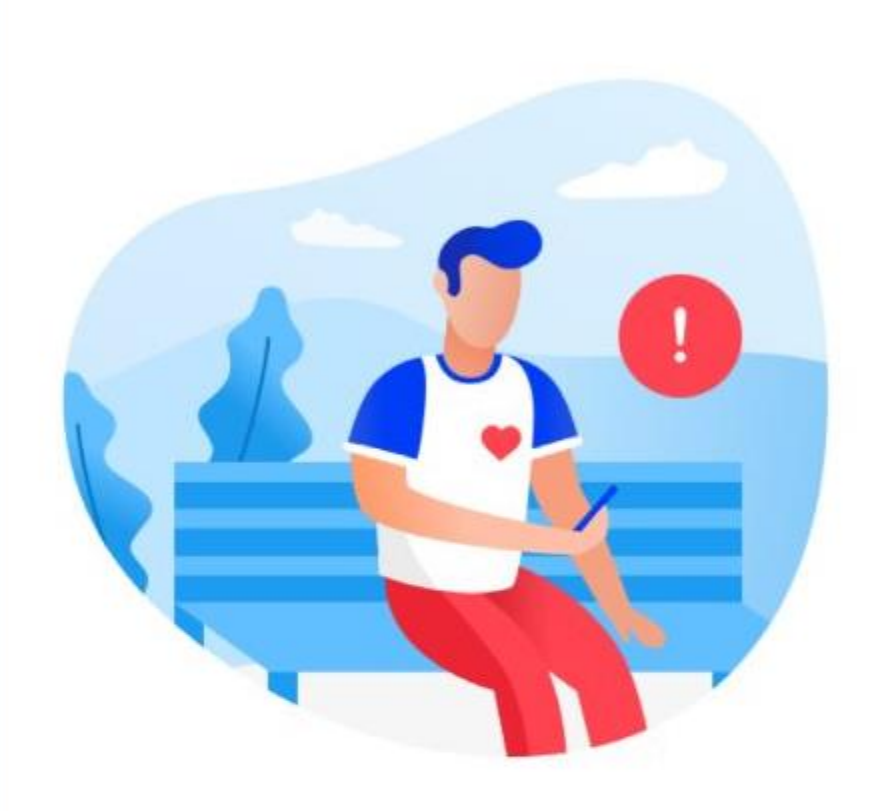

Le SAMU vous notifie quand une personne à proximité a un arrêt cardiaque

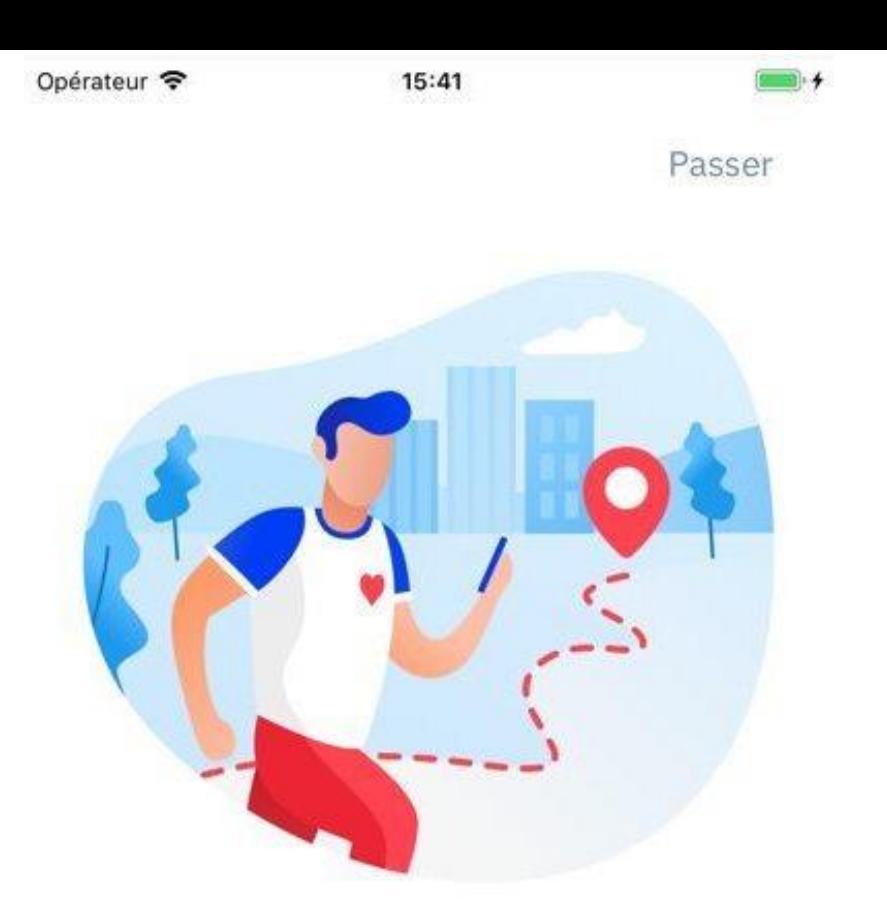

Nous vous guidons pour intervenir sur place et prendre en charge la victime

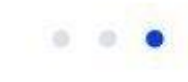

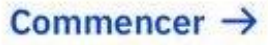

# Annuler

# Pour commencer, quel est votre numéro de portable ?

Ce numéro permet de vous identifier et également au SAMU de vous notifier quand une personne est en danger.

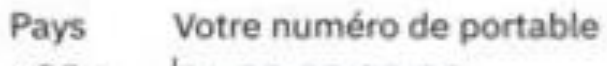

 $+33+$ 

06 28 93 83 82

Suivant ->

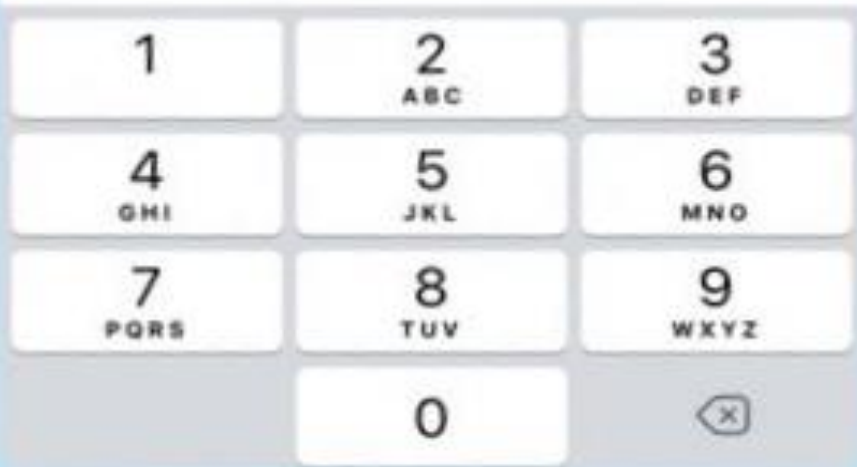

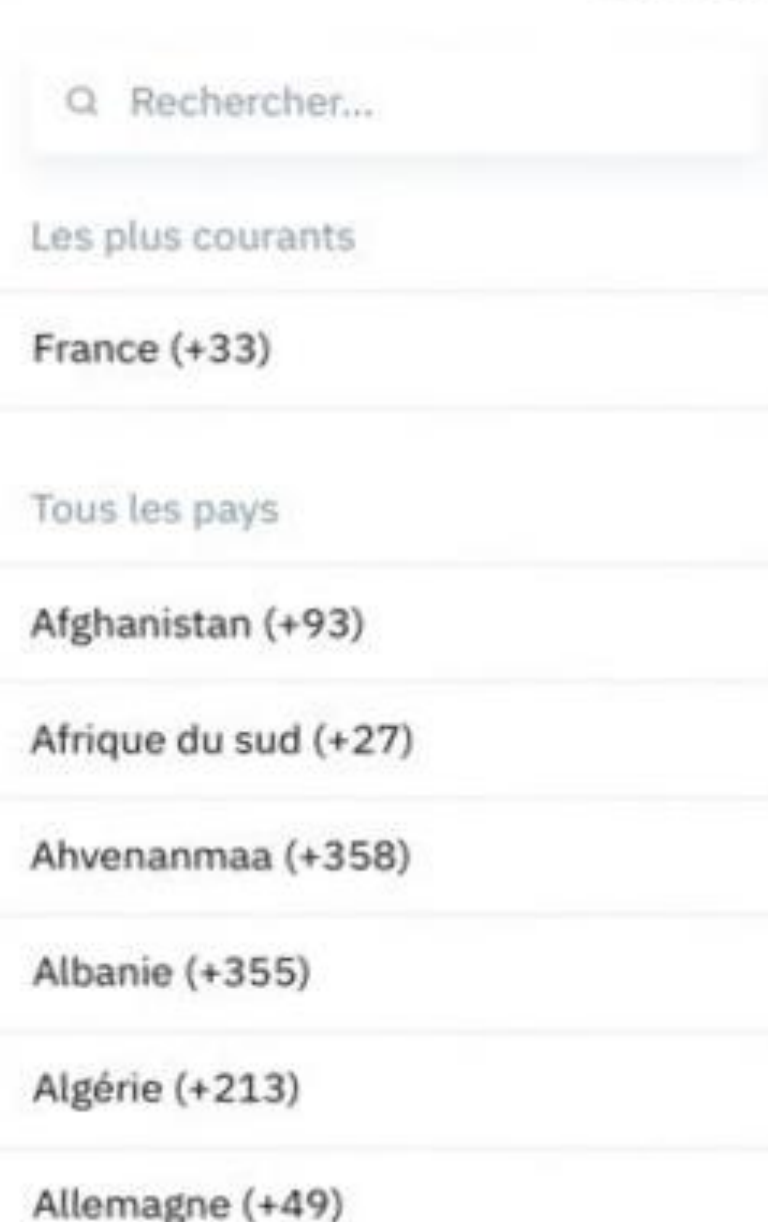

Vous allez recevoir un sms. 06 28 93 83 82 est bien votre numéro?

<

# Oui, c'est bien cela!

Non, ce n'est pas mon numéro :- (

K

# Saisissez ici le code reçu par SMS

Message envoyé au 06 28 78 82 92. Le code expire dans 140 secondes.

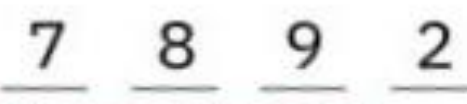

Super, c'est bien cela!

# Me renvoyer le code

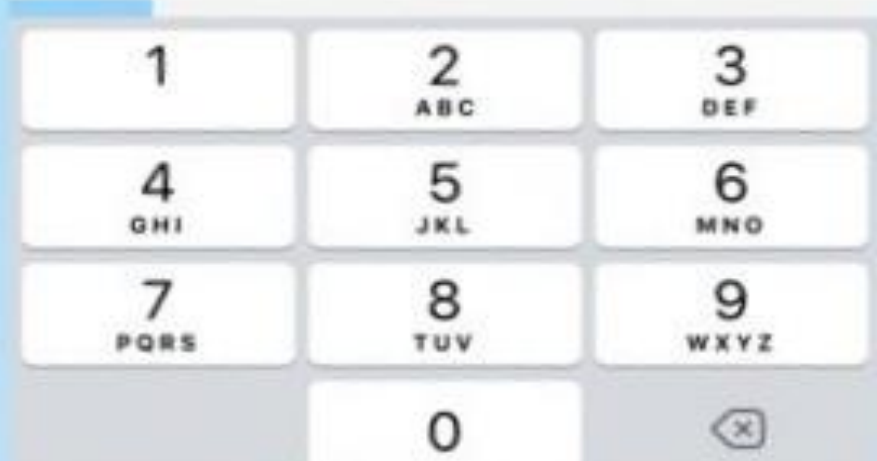

# Créez votre mot de passe

Nous avons besoin de votre mot de passe pour sécuriser votre compte.

# Votre mot de passe Voir Doit contenir au moins une majuscule Doit contenir au moins un chiffre Doit contenir au moins 6 caractères  $Sulvant \rightarrow$

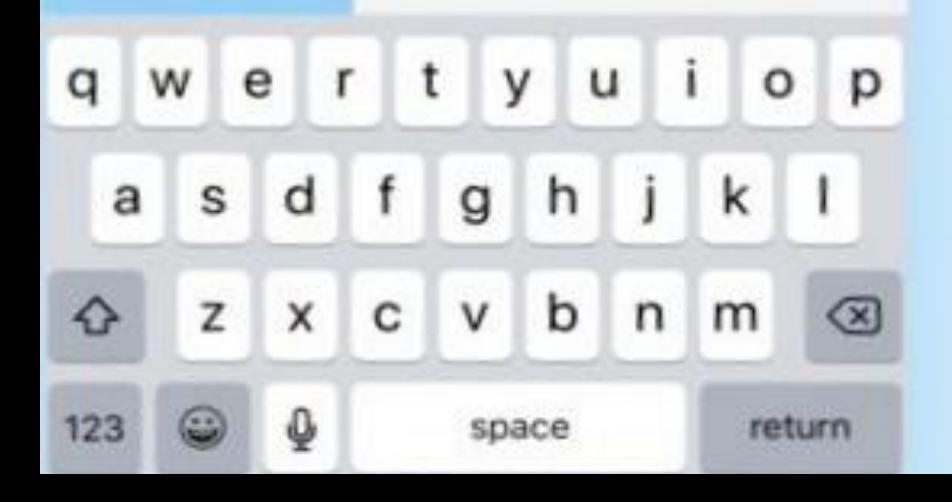

<

# **Autorisez-vous** la géolocalisation ?

Cela nous permet de vous informer des personnes en danger à proximité.

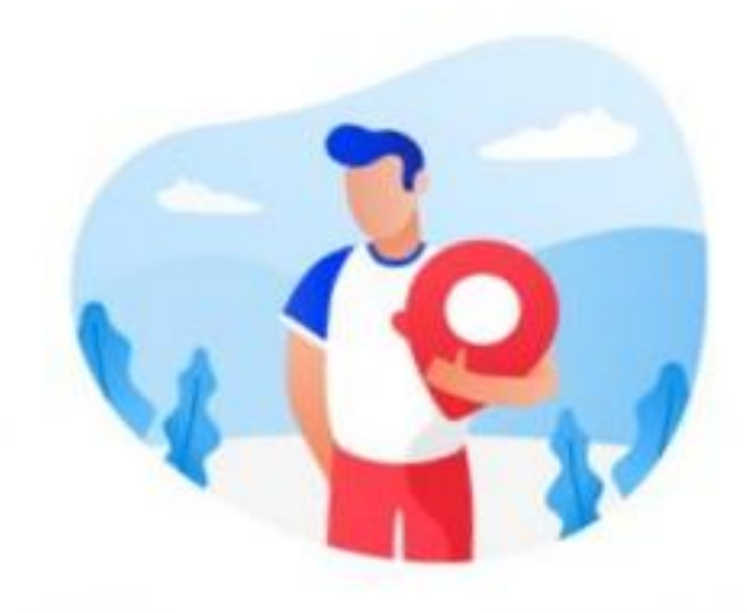

# **Toujours autoriser**

# Je le ferai plus tard

## *Il est nécessaire d'être localisé.*

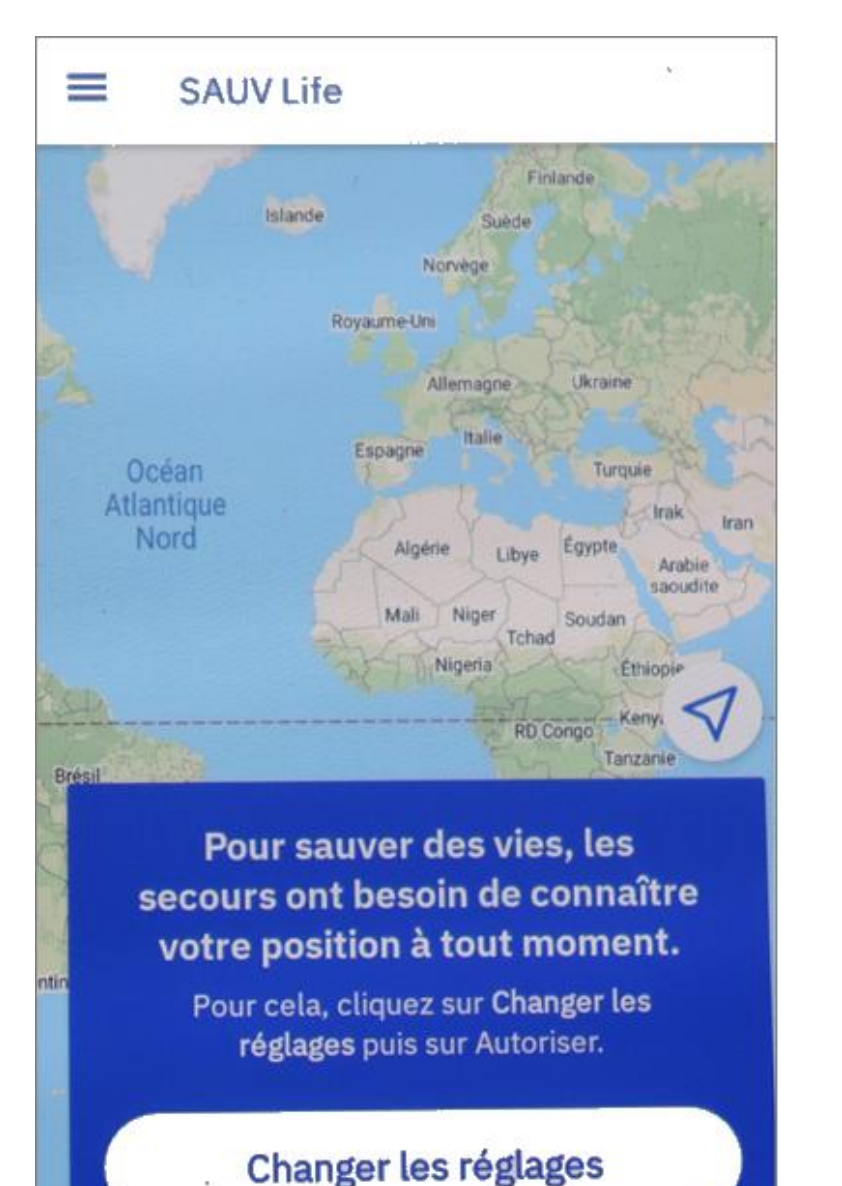

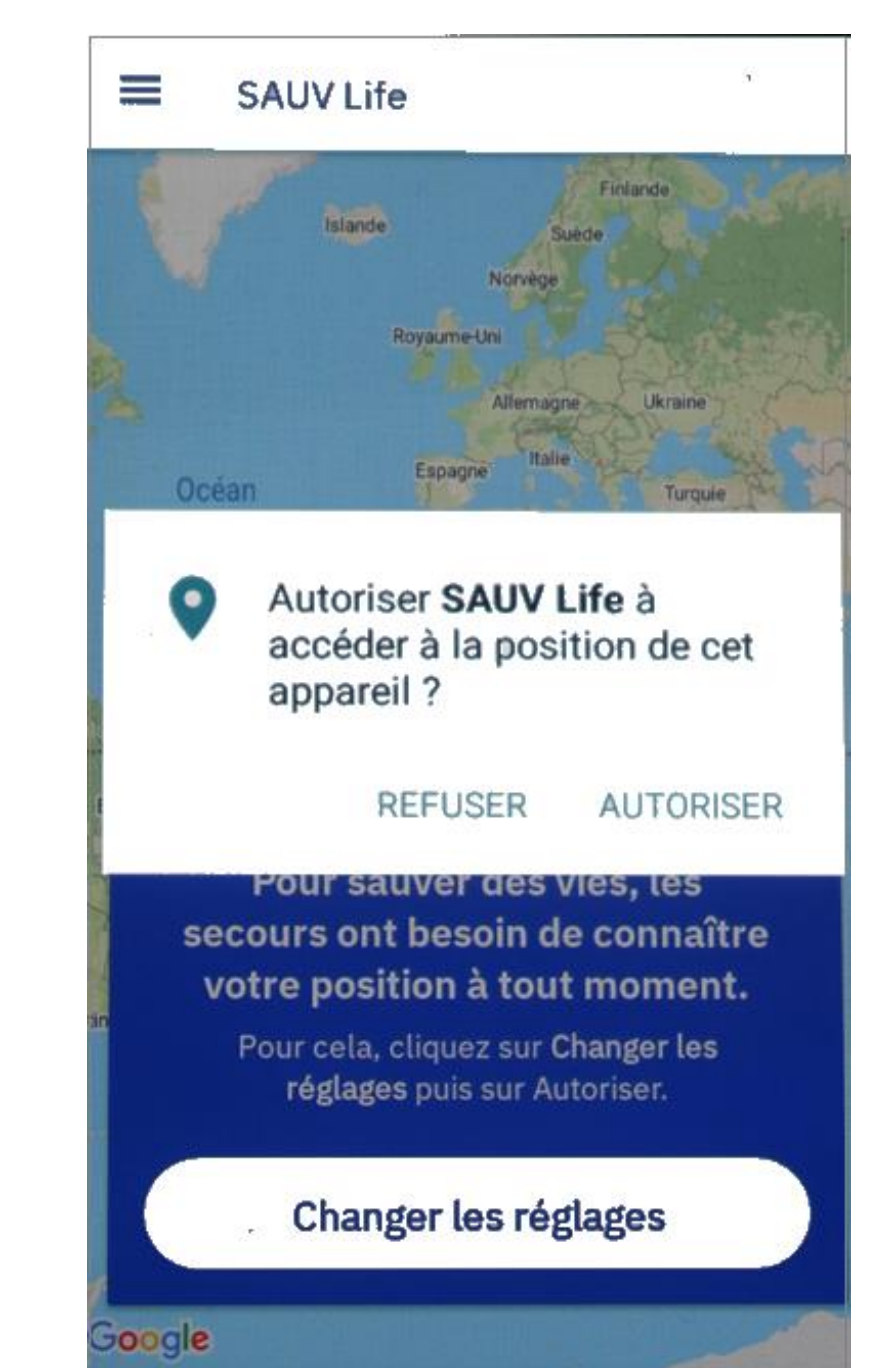

### Google

*Aller dans les réglages du téléphone Accepter la localisation (position)*

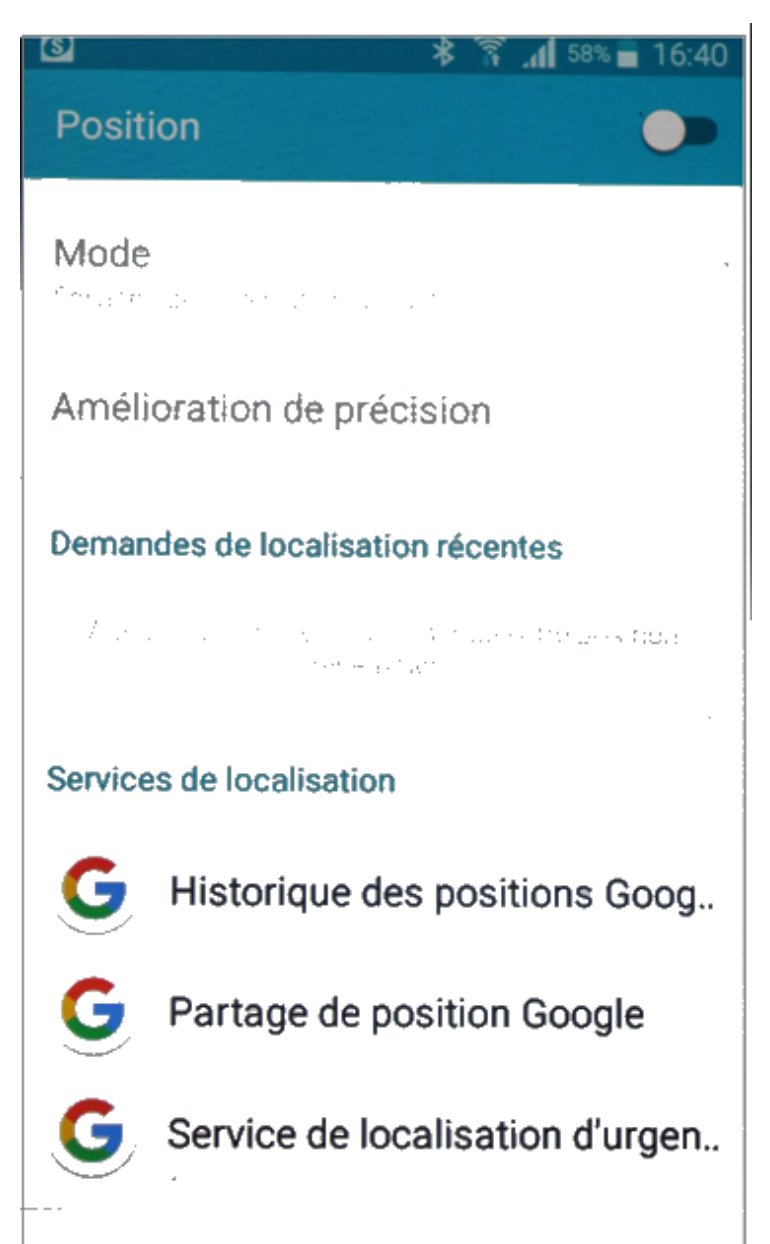

## Sources de localisation

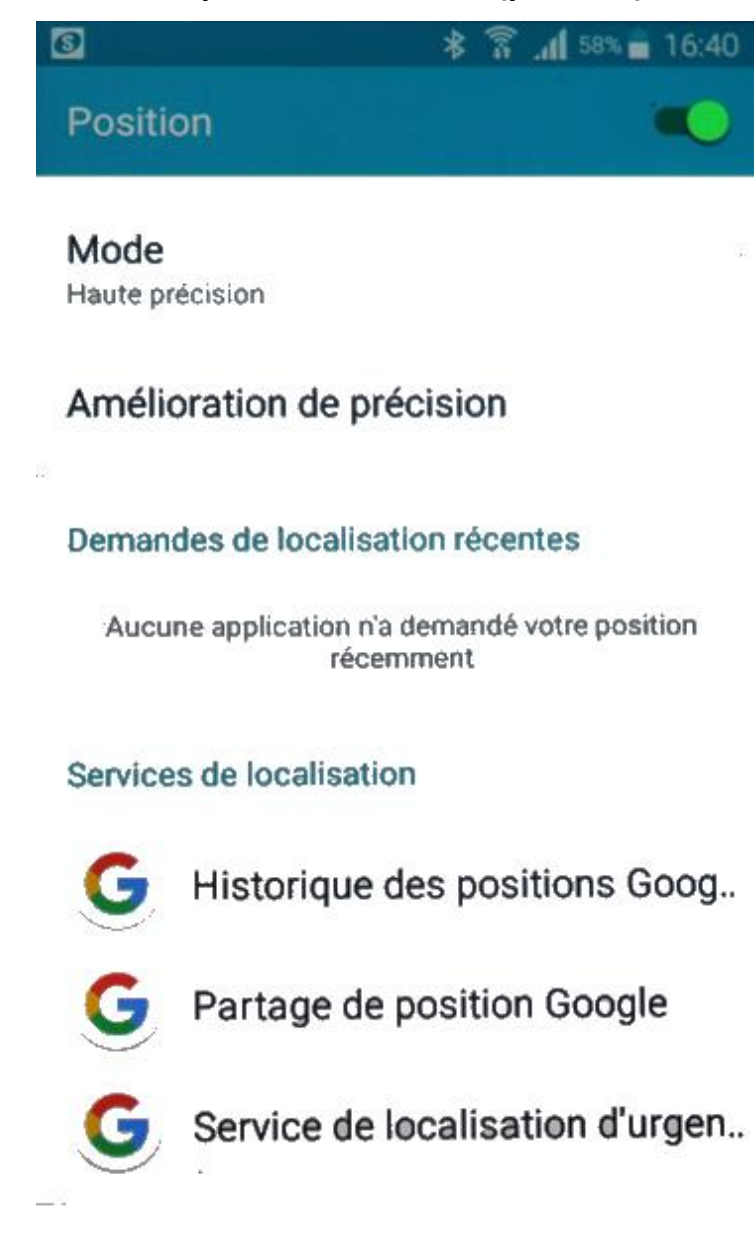

Sources de localisation

## Accepter la visio(camera) et l'audio (microphone)

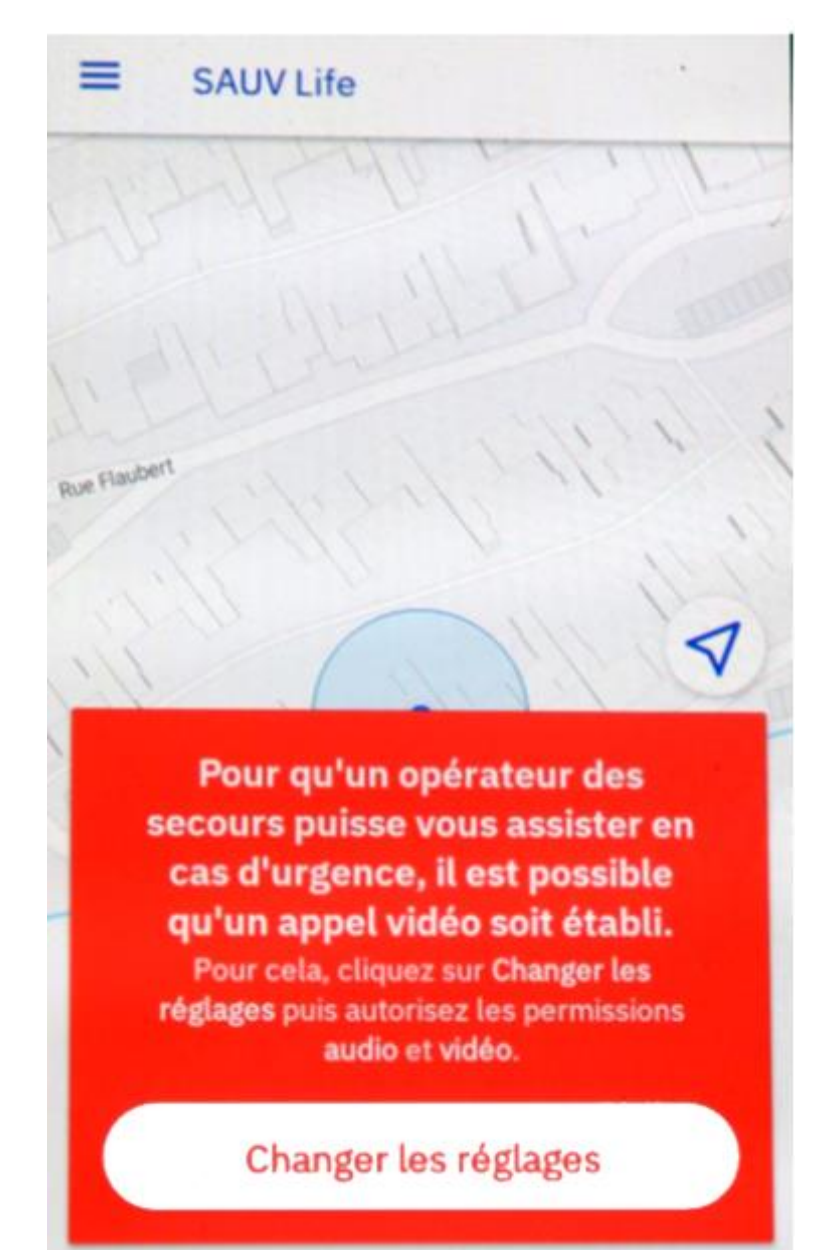

Google

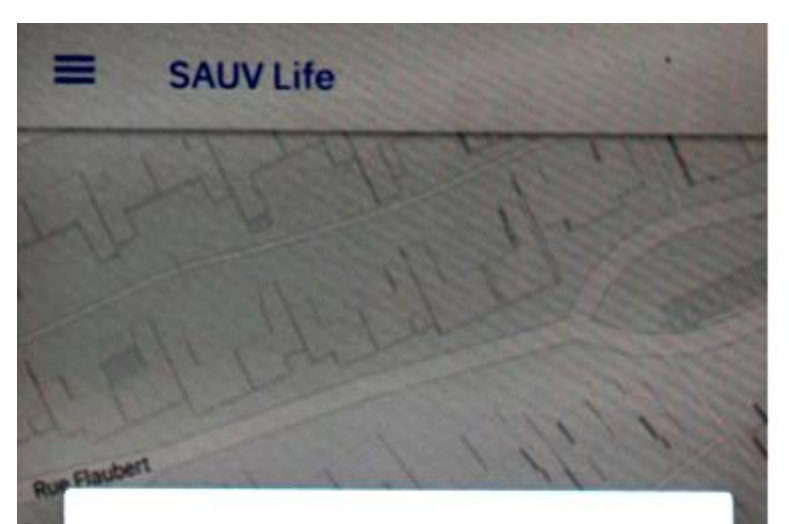

### **Attention**

L'accès à la caméra est nécessaire pour la visio.

## **PARAMETRES**

cas d'urgence, il est possible qu'un appel vidéo soit établi.

# Changer les réglages

## *Voici les autorisation à donner dans l'application*

22

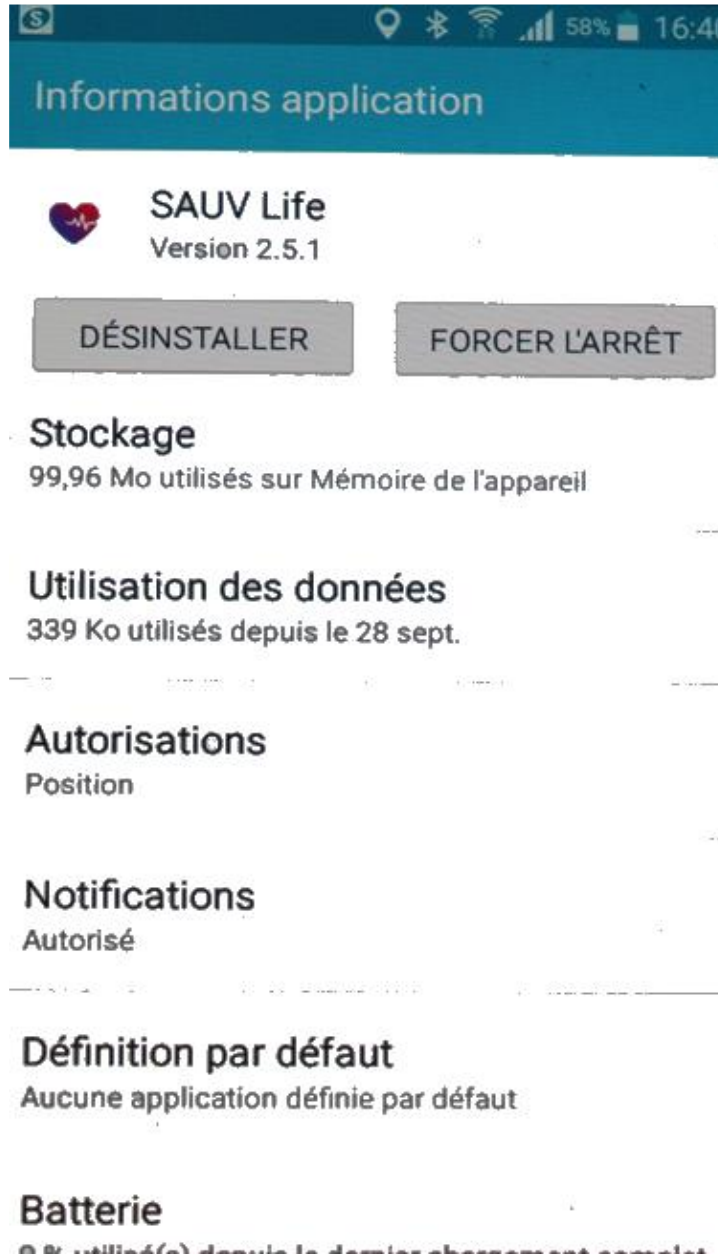

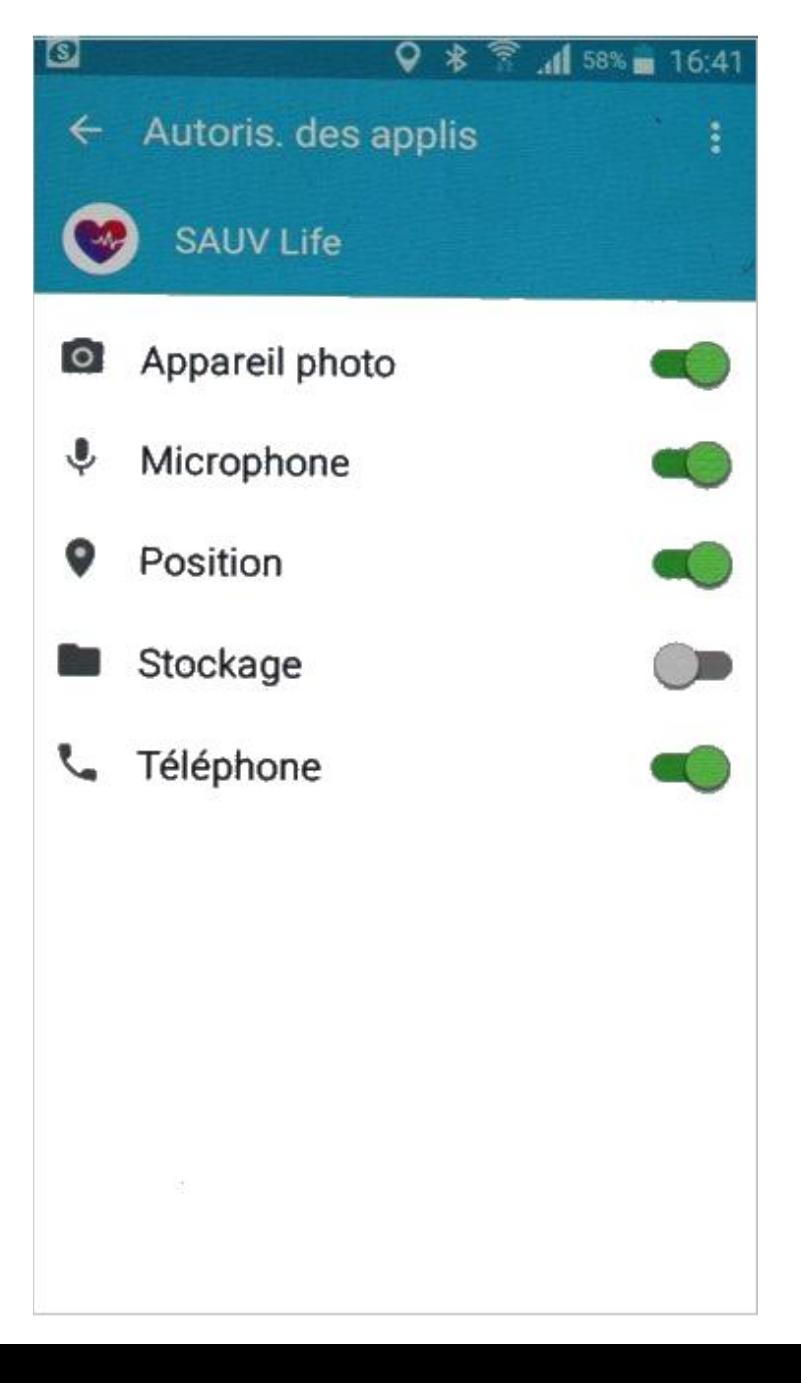

# Quel est votre niveau de formation?

<

Cela nous permet de vous confier des missions adaptées à votre niveau.

# Volontaire non formé

Volontaire formé aux gestes d'urgence

# **Secouristes**

Professionnels de santé

# Autorisez-vous les notifications?

En activant vos notifications, vous pourrez être informé d'une personne dans le besoin.

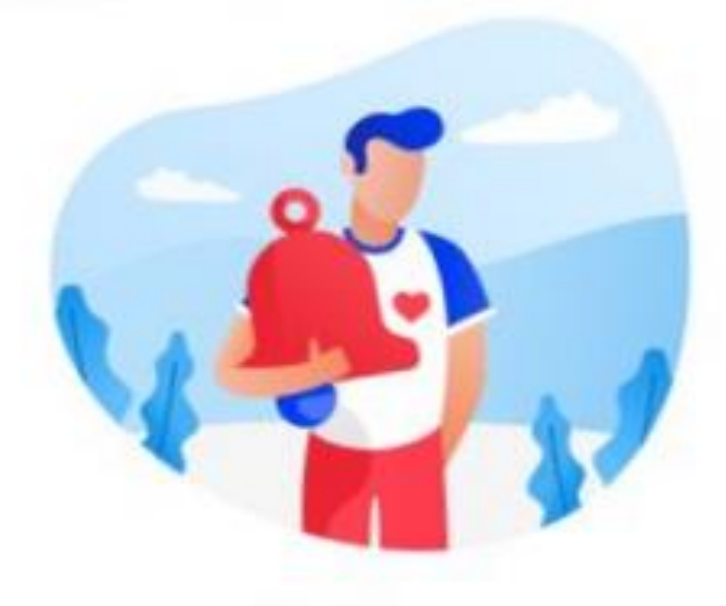

# **Toujours autoriser**

Je le ferai plus tard

# **Utilisation** de **l'application**

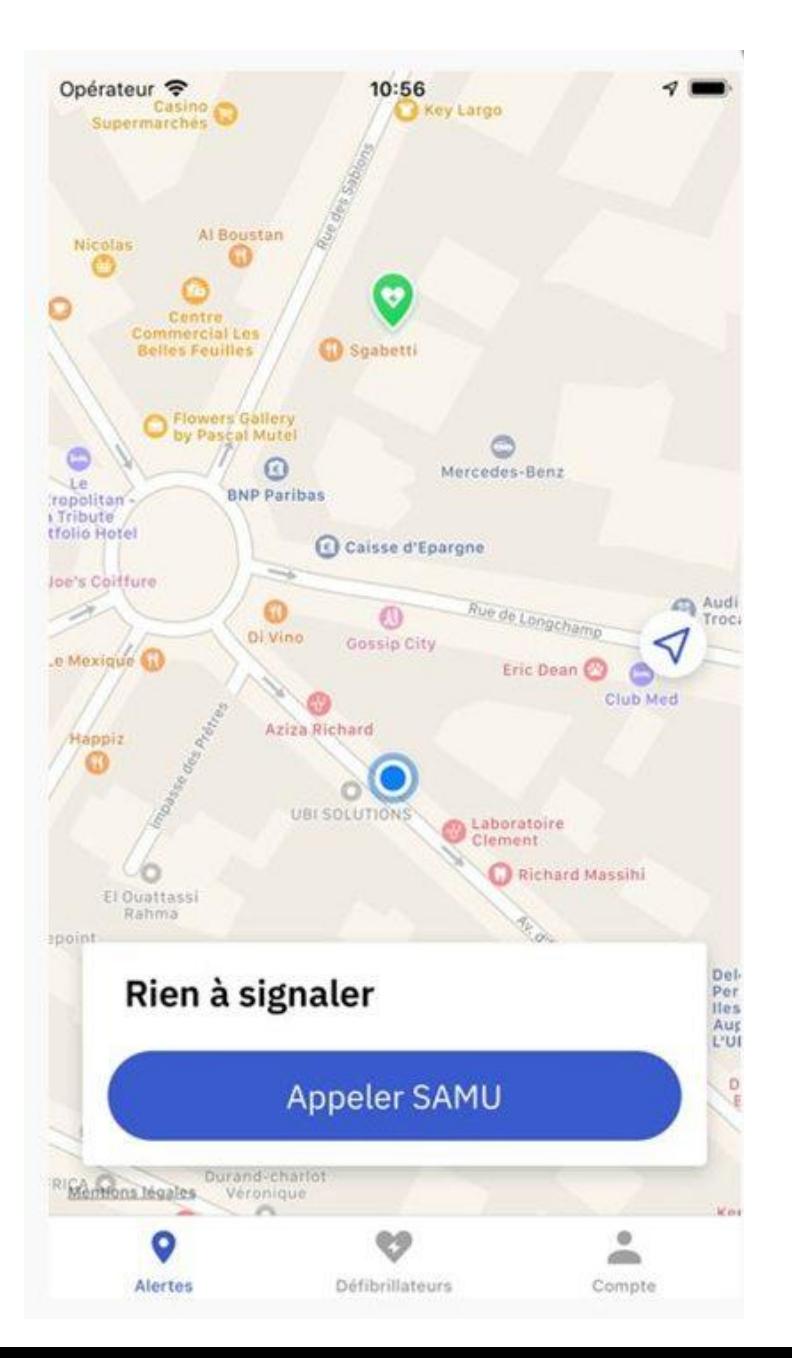

# *Application en fonctionnement Notification ACR : demande au Sauveteur*

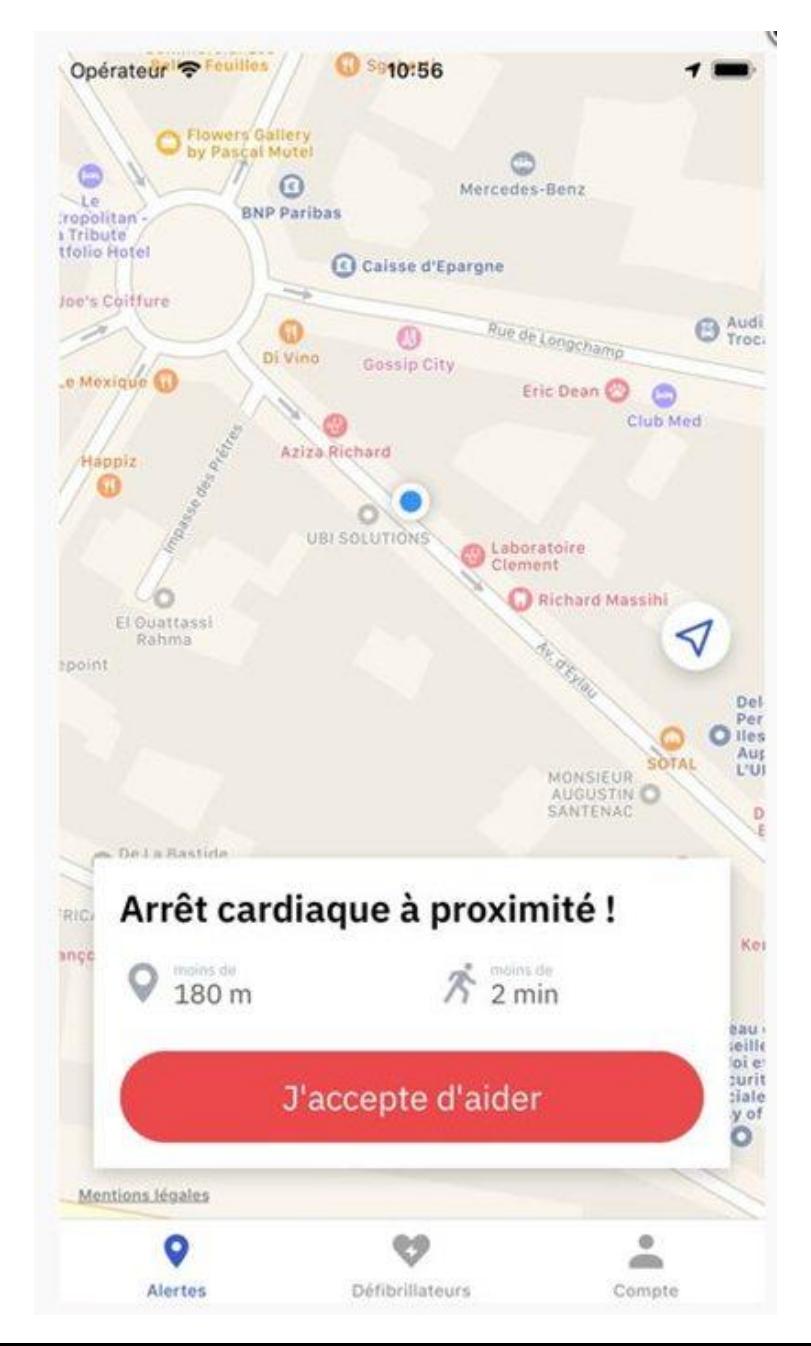

## **Après acceptation**

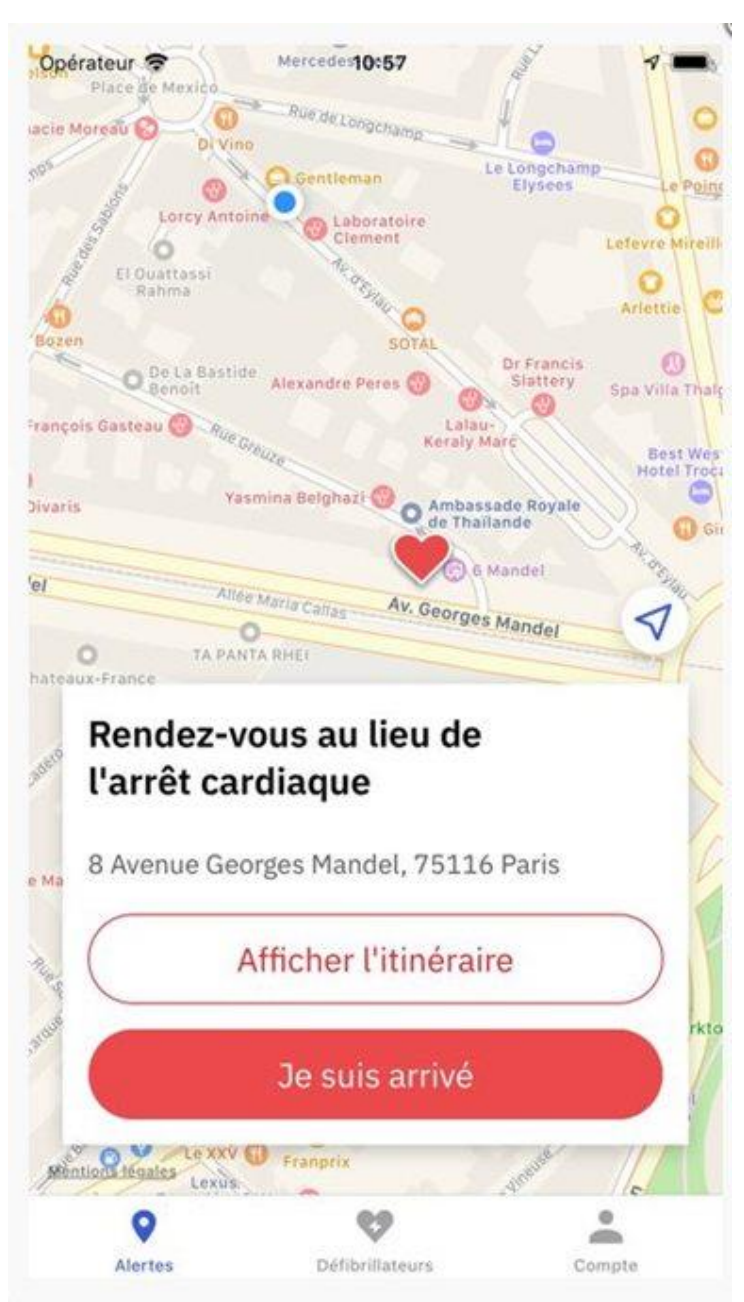

## Possibilité d'ajouter un nouveau DAE public

Opérateur **令** 10:58

# Nouveau défibrillateur

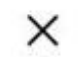

# **Photos**

Ajoutez 1 ou 2 photos montrant son emplacement

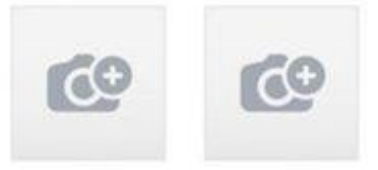

# **Emplacement**

Définissez la position exacte du défibrillateur

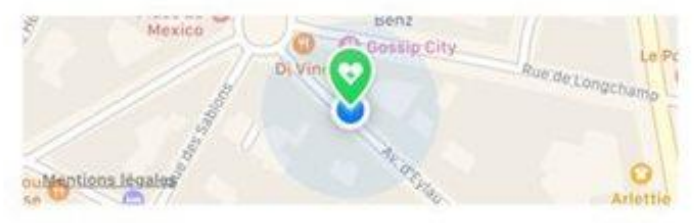

# **Accès & Contact**

Nom du lieu (mairie, restaurant, etc.)

Numéro de tél, du lieu (optionnel)

Infos additionnelles (bât., étage, codes, et...